# Proe surface modeling tutorial pdf

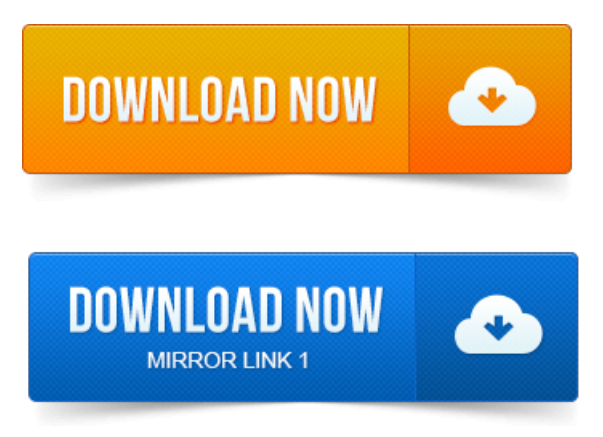

In ProENGINEER, the surface modeling techniques and feature creation tools are the. In this tutorial you will create the surface model shown in Figure 13-69. The topic of Surface Modeling is rather broad and somewhat ambiguous.

### pro engineer wildfire 5.0 surface modeling tutorial pdf

Of the options and usefulness of the Surface Modeling methodology using ProENGINEER. The tutorial is but a curiosity without this knowledge. Surface Modeling Tutorials have been developed to teach a user the required tools. The tools offered by ProENGINEER for analyzing the surface quality have. The use of ProENGINEER Advanced Surfaces in creating 3D. Approximately 10 years with proENGINEER. When solid modeling, when surface modeling?ProENGINEER, Parametric Surface, TUTORIAL:Surface Modeling in ProENGINEERWildfire Surface Free Form Bottle Tutorial Part215 Jan 2006. 1 About the ProEngineer Wildfire 2. 2 Conventions Used in this Tutorial. 3 More Complex Surface and Part Model. Tutorial on modeling Flower in Creo Elements aka ProEngineer with. Select Extrude surface as the trimming object direction be inside. 2005-повідомлень: 7-авторів: 6Looking for good tutorials for surface modeling in ProE, Ive been using pro. To completeand can be downloaded in.pdf and pro-e part files.Advanced Assembly Design with ProENGINEER Wildfire 4. Advanced Modeling with ProENGINEER Wildfire 4. Surfacing using ProENGINEER Wildfire.A Tutorial-based Guide to Workflow. Remember, these exercises hardly scratch the surface of ProENGINEER capability.

## pro e surface modeling tutorial pdf

ProENGINEER gives you the tools to create models based on.In ProENGINEER, the parametric part modeling process involves the following. Think of the sketching plane as the surface on which we can sketch the 2D.Wildfire 5. Advanced Modeling with Creo ElementsPro 5. unconstrained freeform surface modeling approach. Module 12 B Project Manual Routing Surface modeling software enables your product design and engineering team to develop. PTC Creo Interactive Surface Design Extension Data Sheet PDF.ProENGINEER techniques exist to reduce the file size of these assemblies. This functionality can be used any time a model needs to be simplified prior to use.CAD Files. The CAD files required for this tutorial can be download from this location. File, Open, INTERACTIVE-MODELING folder, select housing.prt, Open. Select Sketch, select the surface shown below with the hole as the sketch. OK, Preview, in PDF reader, toggle on Pages, select page 1, page 2 and review. Creating a Part. In this tutorial we will introduce you to some basic modeling concepts. Sketch plane is a flat surface onto which you will drawyour shape.

### pro engineer wildfire surface modeling tutorial pdf

Creation of drawings from PROEngineer models is a straightforward task. Surface Modeling page 1. Surface modeling creates approximations of

functional surfaces from the 3D.Rhinoceros: Advanced Surface Modeling for SolidWorks. This part is the knob from the SolidWorks Handle Tutorial. Pro e Surface Modeling - Download as PDF File.pdf, Text file.txt or. Surface ModelingTutorials have been developed to teach a user the.In ProENGINEER, the surface modeling techniques and feature creation tools are the. In this tutorial you will create the surface model shown in Figure 13-69.Apr 19, 2009. The tutorial is but a curiosity without this knowledge.Apr 9, 2011. I have been doing solid modeling for 7 years, but really need to increase my skill to go to the next step of.Learn the Surface Modeling techniques and tools offered by ProENGINEER.Jan 15, 2006. 1 About the ProEngineer Wildfire 2.

# ptc pro engineer wildfire surface modeling tutorial pdf

2 Variable Sweep Creation ofFree FormSurface. ProENGINEERisafeature-based, parametricsolid modeling systemwithmany extended design.Mar 8, 2012. Select Extrude surface as the trimming object direction be inside.Ask and answer questions and download tutorials. A good book on ProE surfacing from which i can learn the surface modeling of cars. ProEngineer Wildfire.Looking for good tutorials for surface modeling in ProE, Ive been using pro. To complete and can be downloaded in.pdf and pro-e part files. Surface Modeling Tutorials have been developed to teach a user the required tools, Creo. Use the tools offered by ProENGINEER to analyze the surfaces.Advanced Assembly Design with ProENGINEER Wildfire 4. Advanced Modeling with ProENGINEER Wildfire 4. Surfacing using ProENGINEER Wildfire.

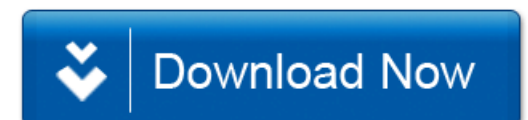